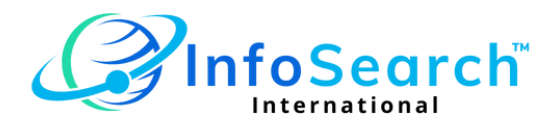

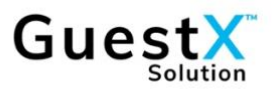

# **DATA EXPORT INSTRUCTIONS**

Please provide the specified information in the format as detailed below to the InfoSearch team to setup daily downloads from your property.

## **OVERVIEW**

The following information provides technical specifications pertains to the extract, format and transmission of data files to InfoSearch on a recuring daily basis for the purpose of conducting daily guest feedback surveys. There are two sources of data:

- (1) Casino Management System, CMS
- (2) Hotel Management System, HMS

The data files created by the extraction program are referred to as the "player data" and "lodger data" files respectively.

Table Mountain Casino is responsible to create an automated program, that runs daily on a recuring basis. This program will generate two files:

- (1) Player Data File
- (2) Lodger Data File

Those files are then transferred to InfoSearch via the Amazon Web Services, (AWS), per a highly secure AWS SFTP service.

Below are the specifications for each file and the data file transfer instructions.

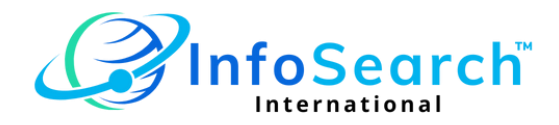

#### **PLAYER DATA**

The player data will be extracted from the Casino Management System and consist of all players with active play from the previous day.

File Specification:

- File Format: Comma separated values (CSV), Encoding UTF-8
- File Name: player\_<yyyy-mm-dd>.csv

## **PLAYER DATA FIELDS**

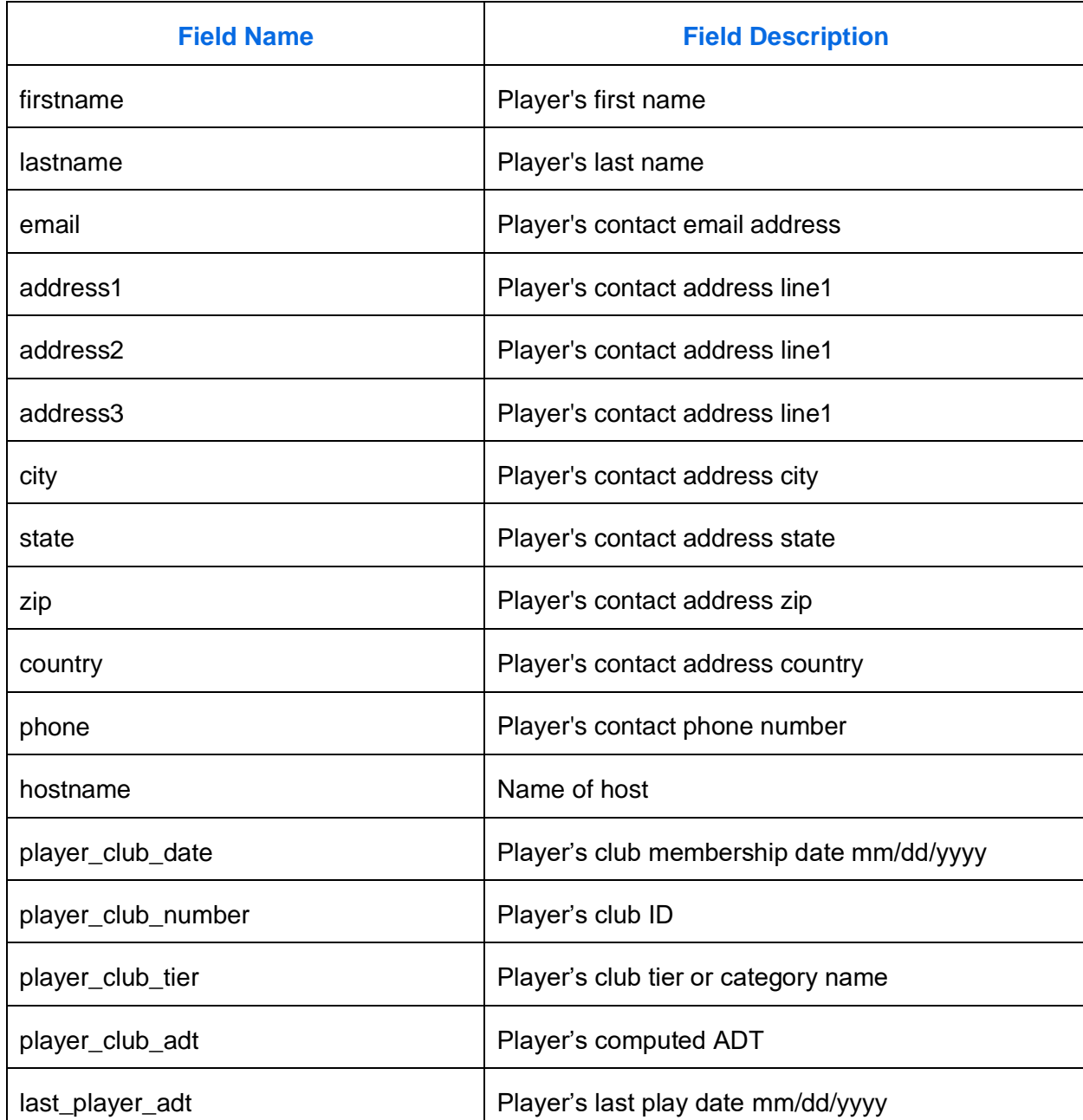

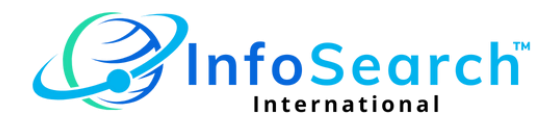

### **LODGER DATA**

The data will be extracted from the Hotel Management System and consist of all lodgers upon checkin and check-out.

File Specification:

- File Format: Comma separated values (CSV), Encoding UTF-8
- File Name: lodger <yyyy-mm-dd>.csv

**Note: A record should be generated for both the lodger check-in date and check-out date.**

# **LODGER DATA FIELDS**

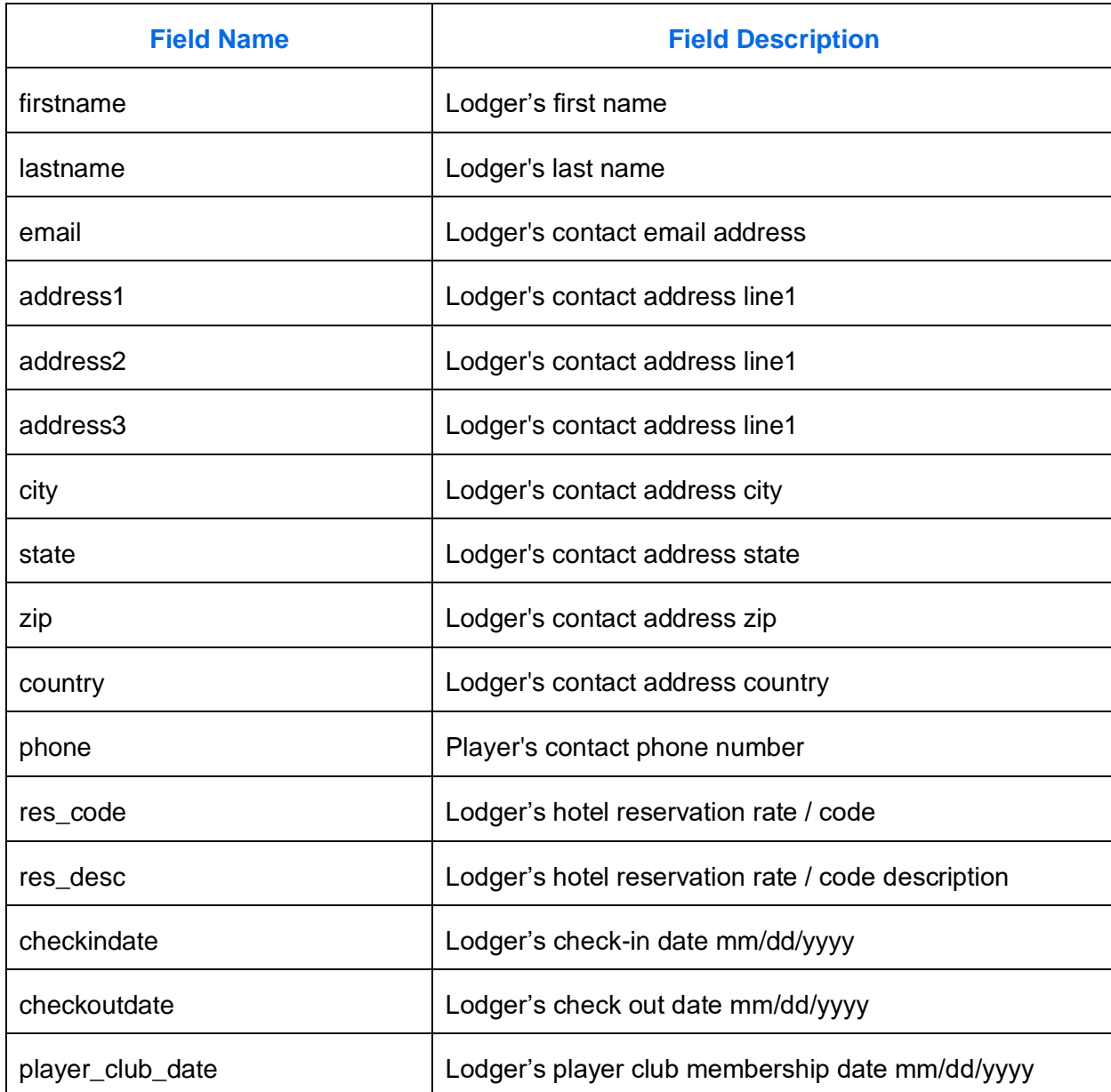

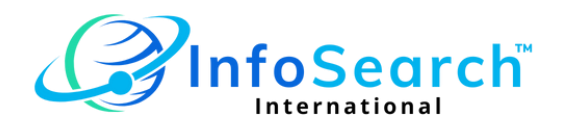

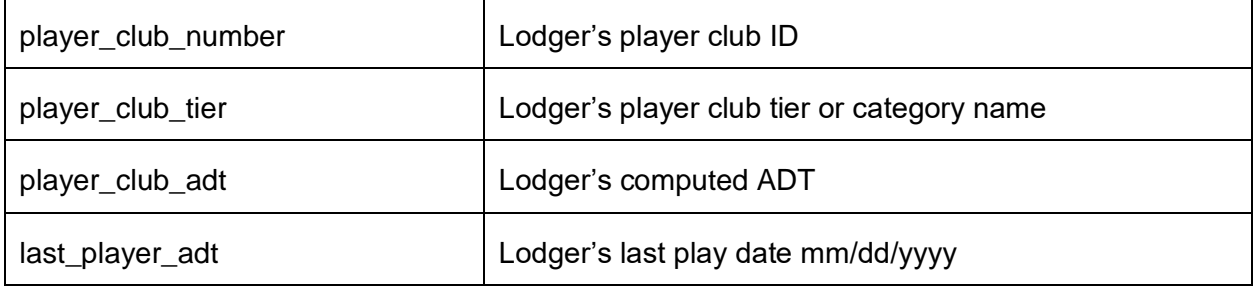

# **SFTP DATA TRANSFER INSTRUCTIONS**

- 1. Use an SFTP program to transfer data to InfoSearch
- 2. Hostname: [s-ce868f39d03c4b29b.server.transfer.us-west-2.amazonaws.com](http://s-ce868f39d03c4b29b.server.transfer.us-west-2.amazonaws.com/)
- 3. Username: will be provided by InfoSearch
- 4. Authentication Protocol: requires an SSH key be used, no passwords (**Note**: See instructions below regarding SSH key generation)
- 5. sftp -i /path/to/privatekey.pem [username@s-ce868f39d03c4b29b.server.transfer.us-west-](mailto:username@s-ce868f39d03c4b29b.server.transfer.us-west-2.amazonaws.com)[2.amazonaws.com](mailto:username@s-ce868f39d03c4b29b.server.transfer.us-west-2.amazonaws.com)

#### **SSH KEY GENERATION**

- 1. Use our online tool to generate a random key pair for the SFTP site.
- 2. Open<https://www.infosearch.cloud/sshkeypair>
- 3. The server will respond with a zip file containing you random SSH key pair.
- 4. Protect the private key and keep it secret.
- 5. Send the public key, via email, to [chris.wittmann@infosearch.online.](mailto:chris.wittmann@infosearch.online)

#### **TECHNICAL SUPPORT**

Contact InfoSearch's Tech Support if you have questions on how to export your data.

Christoph Wittmann, [chris.wittmann@infosearch.online](mailto:chris.wittmann@infosearch.online)